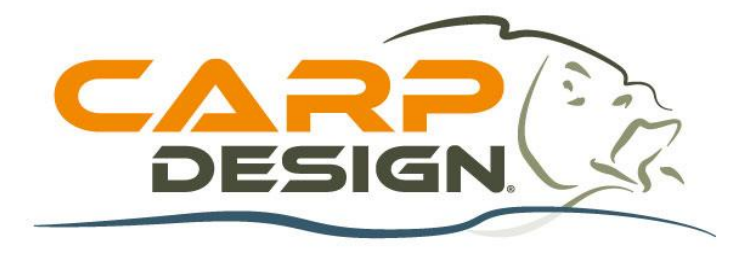

# **MANUAL DE USUARIO**

## **Kit Ecosonda Barco Cebador T600 Color**

**(Referencia : 213627)**

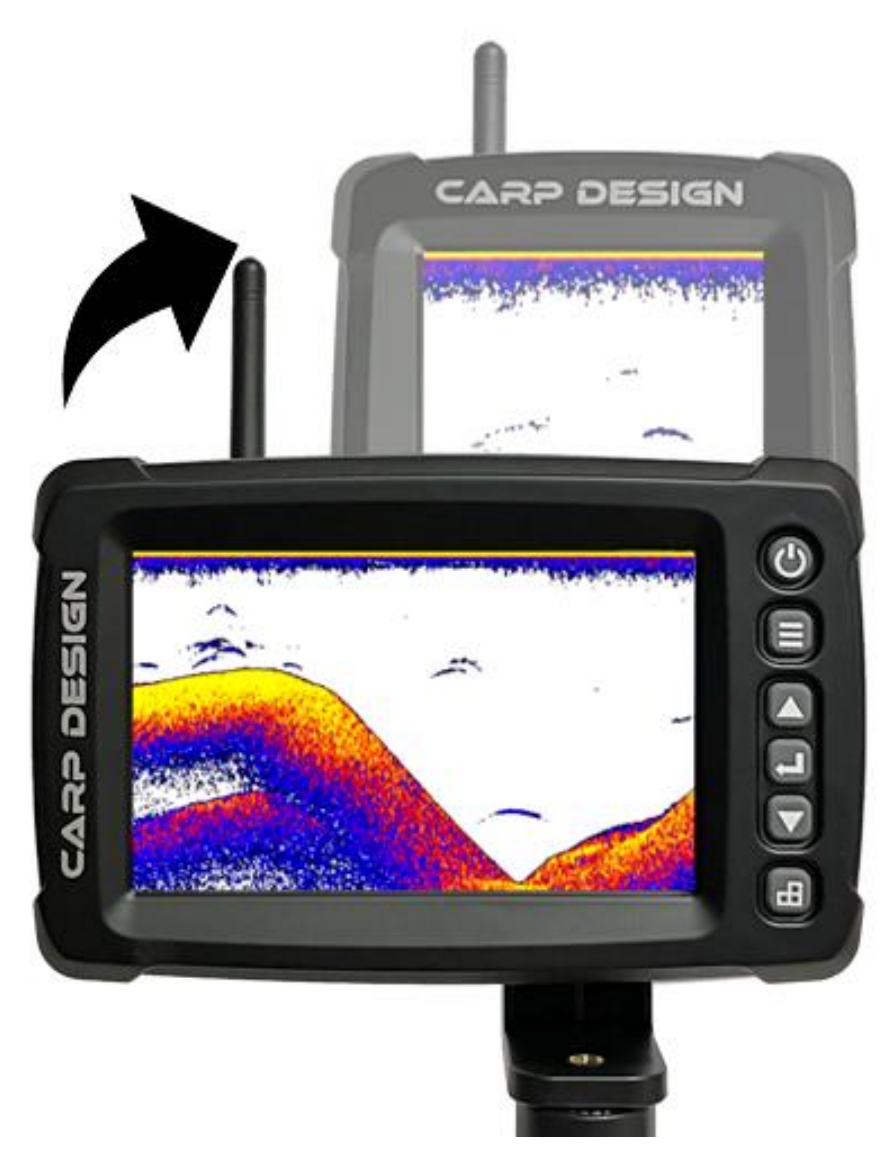

#### **MENU**

- **1. PRESENTACIÓN**
- **2. CARACTERÍSTICAS TÉCNICAS**
- **3. FUNCIONES**
- **4. DETALLES DE LOS ELEMENTOS SUMINISTRADOS**
- **5. FUNCIONES DE LAS TECLAS**
- **6. INTERFAZ DE LA PANTALLA**
- **7. DETALLES DE LAS PESTAÑAS DEL MENÚ**
- **8. EMPAREJAMIENTO DEL DISPOSITIVO**

#### **1. PRESENTACIÓN**

La ecosonda T600 está dedicada a la detección de elementos subacuáticos como peces o estructuras que puedan estar sumergidas. Le permitirá ver ecos de peces, profundidad, temperatura del agua y, por supuesto, el contorno del fondo y el tipo de sustrato.

¿Cómo funciona la ecosonda?

La tecnología del sonar se basa en ondas que se transmiten a través del agua. La ecosonda utiliza esta tecnología para localizar y definir la estructura, el contorno, la composición del fondo, la ubicación de los peces y la detección directa de la profundidad del agua bajo el sensor (la sonda).

Cuando se coloca la sonda de la ecosonda en el agua y ésta funciona, la sonda envía ondas hacia abajo y determina la distancia midiendo el tiempo que tarda la onda en rebotar en un objeto. A continuación, utiliza un algoritmo para interpretar la información (profundidad, composición de un objeto, estructura, etc.) y la muestra en la pantalla.

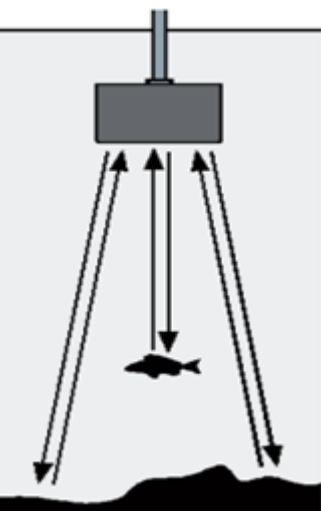

#### **2. CARACTERÍSTICAS TÉCNICAS**

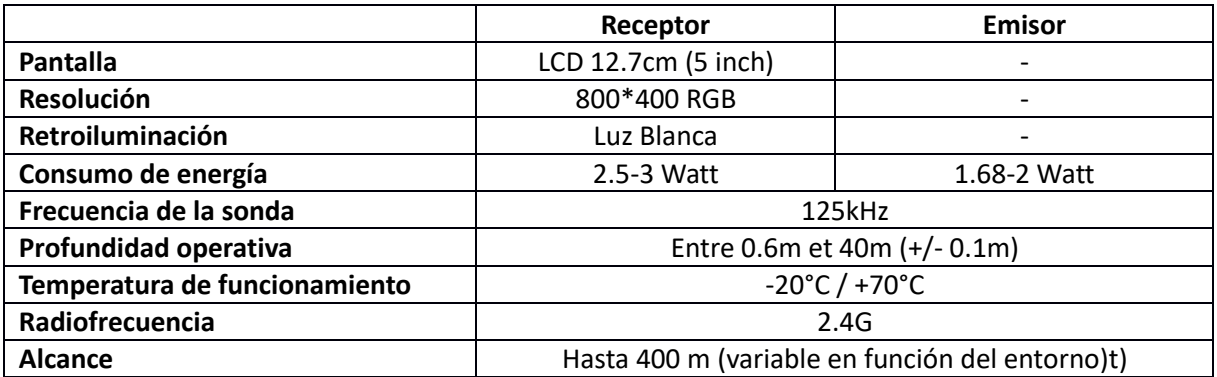

#### **3. FUNCIONES**

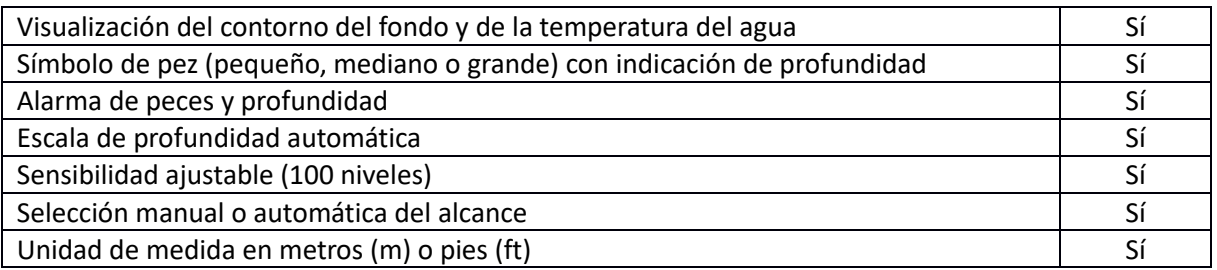

#### **4. DETALLES DE LOS ELEMENTOS SUMINISTRADOS**

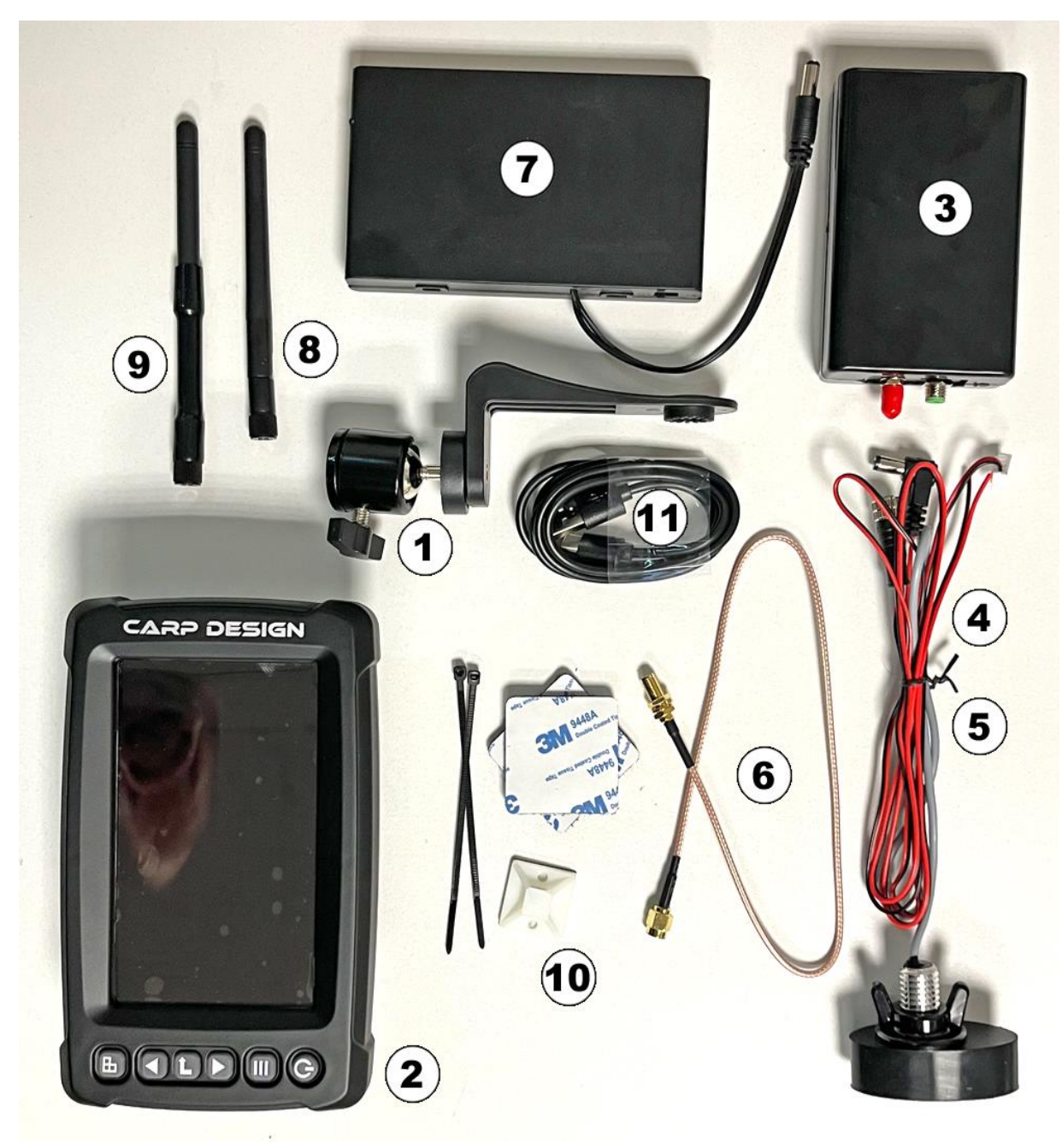

- 1. Soporte de pantalla giratorio
- 2. Pantalla receptor
- 3. Caja del transmisor
- 4. Sonda + cable de conexión a la caja de transmisión
- 5. Cable de alimentación para la batería (no es necesario debido a las pilas)
- 6. Cable de antena (conexión emisor/antena)
- 7. Bloque de pilas (para alimentar la caja del emisor en el barco)
- 8. Antena de la pantalla
- 9. Antena del emisor (para fijar al casco del barco)
- 10. Fijaciones de velcro + abrazaderas
- 11. Cable USB de carga para la pantalla
- 12. Caja de almacenamiento antichoque (no mostrada)

#### **5. FUNCIONES DE LAS TECLAS**

#### **5.1 Cambia la pantalla de formato horizontal a vertical**

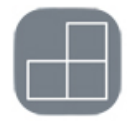

#### **5.2 Teclas « derecha/izquierda » O « arriba/abajo »**

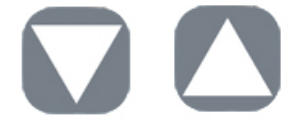

Cuando pulse la tecla de acceso al menú, las teclas de flecha le permitirán desplazarse de izquierda a derecha o de arriba abajo para seleccionar una subfamilia del menú. Una vez que haya llegado a la subfamilia deseada, pulse el botón de acceso y el fondo se volverá rojo. Sólo tiene que desplazarse por la opción seleccionada con las flechas y volver a pulsar el botón "entrar" para confirmar.

#### **5.3 Tecla « confirmar/entrar »**

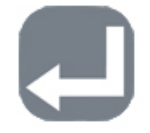

Al navegar por el menú, el botón "confirmar" le permite entrar o salir de una categoría de submenú. Al pulsar este botón, el fondo del submenú seleccionado aparece en rojo, lo que le permitirá modificarlo utilizando las flechas como se ha explicado anteriormente. Para validar, pulse de nuevo el botón, el fondo del submenú volverá a ser negro.

Consejo: Cuando utilice la ecosonda, puede cambiar entre sensibilidad manual y automática pulsando el botón "entrar" durante 1 segundo.

#### **5.4 Tecla « menú »**

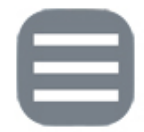

Cuando la pantalla está encendida, basta con pulsar el botón "menú" para acceder a la interfaz. El menú consta de 3 pestañas: Sonda, Configuración y Avanzado. Para navegar por el menú, utilice los botones direccionales (derecha/izquierda O arriba/abajo) para desplazarse y "confirmar" para entrar en las categorías de los submenús. Para volver a la página principal, mantenga pulsado el botón de menú durante 3 segundos o pulse repetidamente hasta que desaparezca el menú.

**Importante**: Si el producto está mal instalado o fuera del rango de detección (por ejemplo, demasiado profundo), el valor de profundidad mostrará "0,0" durante 5 minutos y luego se apagará automáticamente.

#### **5.5 Tecla ON/OFF**

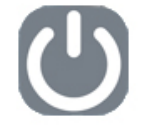

Cuando la pantalla esté apagada, pulse la tecla « On/Off » durante 3 segundos para encender el dispositivo. Por el contrario, pulse de nuevo durante 3 segundos para apagar el aparato. El sistema recordará los ajustes que hayas personalizado la próxima vez que lo utilices.

El botón On/Off también le permitirá congelar la pantalla cuando utilice la ecosonda. Pulsando el botón On/Off congelará la pantalla y pulsándolo de nuevo volverá a la reproducción en tiempo real.

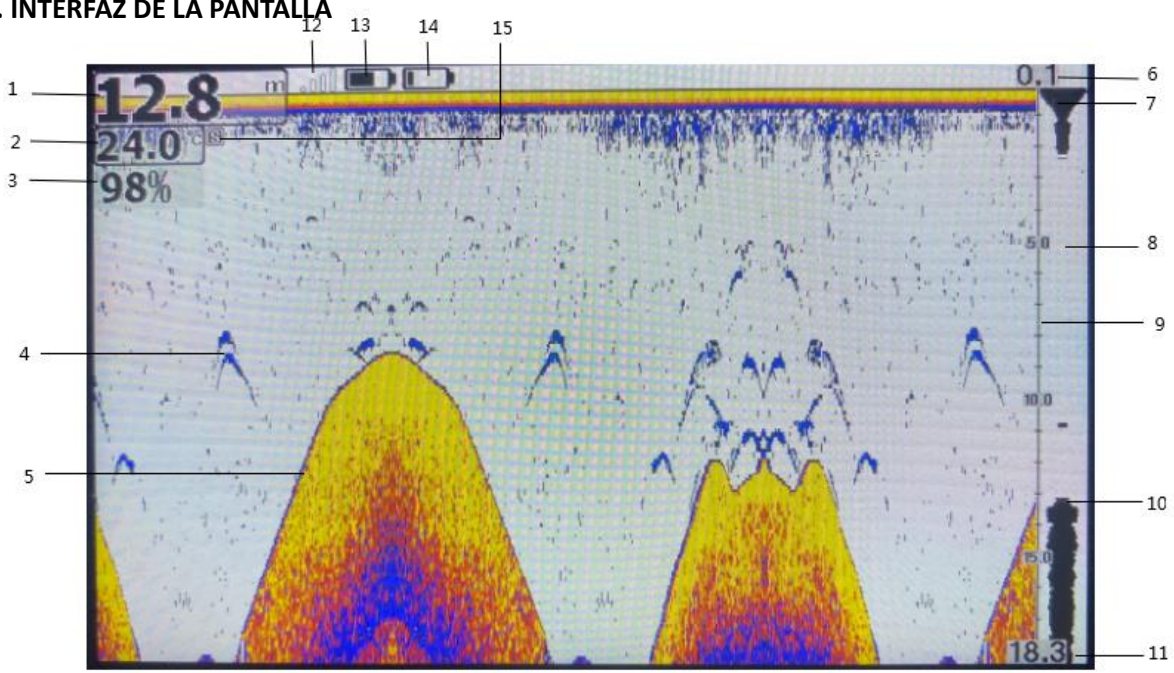

### **6. INTERFAZ DE LA PANTALLA**

- 1. Profundidad
- 2. Temperatura del agua
- 3. Nivel de sensibilidad
- 4. Arco trasero de pez
- 5. Línea de fondo
- 6. Límite superior de la escala de profundidad (por defecto 0,1m)
- 7. Identificación de la superficie del agua
- 8. Pestaña del gráfico de la señal actual
- 9. Escala de profundidad
- 10. Barra de densidad de eco
- 11. Límite inferior de la escala de profundidad
- 12. Indicación de la intensidad de la señal entre el emisor y el receptor
- 13. Nivel de batería del receptor
- 14. 13. Nivel de batería del emisor
- 15. La "S" no se visualiza cuando la sonda está en modo simulador

#### **7. DETALLES DE LAS PESTAÑAS DEL MENÚ**

7.1 El menú se compone de 3 subfamilias divididas en pestañas::

- ➢ Sonar
- ➢ Setup
- ➢ Avance

Con la tecla "menú" puedes pasar de una pestaña a otra y navegar por los submenús.

Detalles de los ajustes de la pestaña Sonar : :

Sensibilidad: La sensibilidad es la intensidad del eco enviado al fondo por la sonda. Cuanto mayor sea la sensibilidad, más intensos (y sensibles) serán los ecos de retorno mostrados en la pantalla. Pero si el agua es muy poco profunda, demasiada sensibilidad también aumentará la señal de ondas sonoras reflejadas, dando como resultado una señal de retorno borrosa (y por lo tanto una lectura en pantalla difícil de interpretar). Por otra parte, si la sensibilidad se ajusta demasiado baja en aguas profundas, será difícil detectar señales submarinas. Funcionamiento simplificado sugerido: En aguas profundas, aumente la sensibilidad, en aguas poco profundas, disminuya la sensibilidad. A medida que utilice el T600 y se acostumbre a él, encontrará rápidamente los ajustes adecuados. Para los usuarios que no quieran preocuparse de los ajustes, el modo "Auto" se adaptará a la profundidad y a las condiciones encontradas sin su intervención.

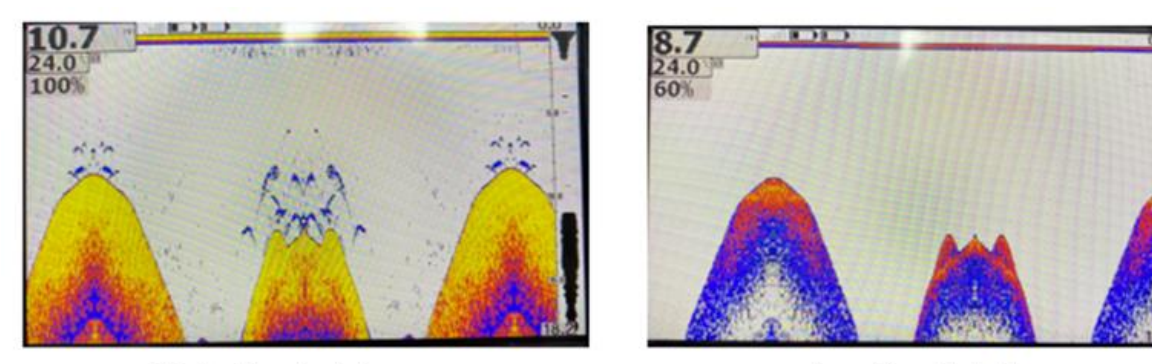

High Sensitivity

Low Sensitivity

Alcance de profundidad : Más comúnmente conocida como "escala de profundidad", esta configuración le permitirá ajustar el rango de trabajo de su pantalla. Por ejemplo, si la profundidad bajo tu barco es de 8 metros, necesitas información sobre los peces entre 8 metros y la superficie. Sólo tiene que seleccionar la escala de profundidad de 0 a 10 metros. Esto mostrará información sobre los peces en este rango de agua. Sin embargo, la función "Auto" es muy útil, ya que ajustará automáticamente la escala de profundidad a la profundidad por debajo del barco, por lo que no tendrá que cambiar esta configuración cuando cambie la escala de profundidad.

Límite Superior & Límite Inferior : Estos parámetros son los predeterminados de fábrica y no pueden modificarse (0).

Símbolos de peces/Profundidad : La función de icono de pez utiliza un procesamiento avanzado de la señal para distinguir entre peces grandes y pequeños en la pantalla en forma de icono. Puede activar o desactivar esta función según sus preferencias. Esta función le ofrece 3 configuraciones posibles: On/On, On/Off y Off/Off.

- On/On : En la pantalla aparece el símbolo de un pez con la profundidad a la que ha sido detectado.
- On/Off : Aparece el símbolo de un pez en la pantalla, pero no se especifica la profundidad a la que se ha detectado.
- Off/Off : No aparecen símbolos de peces, sólo arcos (la forma del arco representa la forma del lomo del pez). Con la experiencia, reconocerás fácilmente de qué pez se trata.

Regulador de profundidad: Esta función le permitirá activar o desactivar la aparición de una línea horizontal en su pantalla que usted mismo podrá ajustar una vez haya salido del menú. Le permitirá orientar una profundidad de búsqueda en su pantalla según los criterios que haya definido.

Simulador : Esta función activa el simulador de ecosonda y le permitirá practicar con los ajustes para ver cómo se ve en la pantalla.

Detalles de la configuración de la pestaña « Setup » :

Iluminación : Esta función permite ajustar la potencia de retroiluminación de la pantalla en incrementos del 10% para adaptarla a las condiciones ambientales.

Volumen : Esta función le permite ajustar el volumen del sonido emitido durante los ajustes y las distintas alarmas que pueden activarse. Puede elegir entre Alto, Medio y Bajo.

Unidades : Esta función le permite elegir las unidades de medida que desea utilizar. Puede elegir entre las siguientes: :

- $M$ <sup> $\degree$ C = metro / grado Celsius</sup>
- $M$ <sup>°</sup>F = metro / grado Fahrenheit
- $Ft$ <sup> $\degree$ </sup>C = foot / grado Celsius
- $\blacksquare$  Ft/°F = foot / grado Fahrenheit

Velocidad de desplazamiento : La velocidad de desplazamiento le permite ajustar la velocidad entre la transmisión y la recepción del eco enviado por la sonda. Por lo tanto, cuanto más rápido vaya su barco de cebo, más rápido deberá aumentar la velocidad y viceversa. Para obtener un sondeo preciso (con el máximo detalle), le recomendamos que navegue a una velocidad constante y moderada.

Alarma de Peces : Si previamente ha elegido activar la función "Símbolos de peces", podrá elegir qué tipo de peces (grandes, medianos o pequeños) desea ver en la pantalla. Cuando sólo necesites que la alarma suene para "peces grandes", simplemente ajusta la alarma al icono de pez grande.

Alarma Shoals: Más comúnmente conocida como "alarma de profundidad", esta función le permitirá fijar la profundidad a la que sonará la alarma (en función de las zonas que desee inspeccionar, por ejemplo).

Alarma de Batería: Esta función te permitirá establecer un nivel mínimo de tensión a partir del cual sonará una alarma, para que te acuerdes de recargar la batería antes de que se agote.

Transparencia : Ajustable entre 0 y 70%, esta función permite fijar el nivel de transparencia del menú para aumentar la legibilidad de la pantalla durante los ajustes.

Detalles de la configuración de la pestaña « Avance» :

Desplazamiento de la quilla : Para aumentar la precisión de la lectura de profundidad, puede aumentar o disminuir la profundidad a la que se coloca el transductor. Por defecto, este valor es de 0,1 m (la profundidad que suele haber en la mayoría de los barcos de cebo), pero puede ajustarse a su gusto. El propósito de este valor es darle la profundidad + el valor de compensación para asegurar una mayor precisión.

Modo Chart Sounder (Sonda cartográfica) : Esta función te da 3 opciones de color de fondo: Blanco, Azul o Escala de grises. Aunque el fondo blanco es el más utilizado, puedes cambiarlo a su gusto.

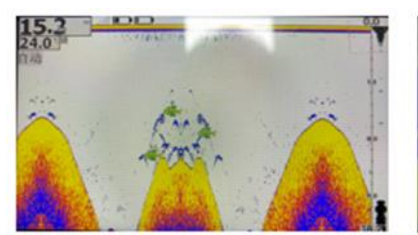

White background mode

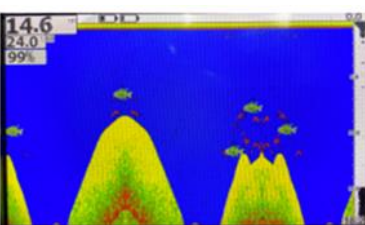

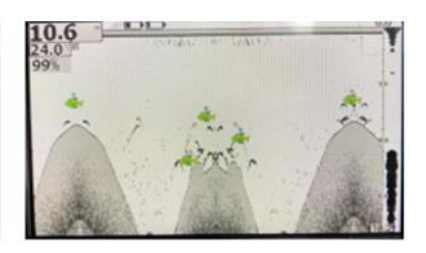

Blue background mode

Gray scale model

Claridad de la superficie : Esta función permite ajustar el nivel de procesamiento de los retornos de eco de superficie para que la unidad pueda realizar un mejor análisis de los datos. Esto ofrece ventajas significativas a poca profundidad. Puede elegir entre "Desactivado", "Bajo", "Medio" y "Alto".

Ruido de la descarga: Esta función permite ajustar el nivel de procesamiento del eco de superficie para que la unidad pueda realizar un mejor análisis de los datos. Esta función ofrece importantes ventajas a poca profundidad. Puede elegir entre "Desactivado", "Bajo", "Medio" y "Alto".

Idioma : Para un uso óptimo del aparato, el T600 dispone de un menú traducido a 17 idiomas: francés, español, italiano, portugués, alemán, neerlandés, inglés, ruso, chino, japonés, finés, polaco, coreano, sueco, griego, danés y checo.

#### **8. EMPAREJAMIENTO DEL DISPOSITIVO**

Para que no te molesten las interferencias de otras ecosondas (carpista del otro lado o de la estación de al lado), puedes restablecer tú mismo el emparejamiento entre tu emisora y tu receptor. Éste es el procedimiento a seguir:

- 1. En caso contrario, apague el transmisor (mediante el interruptor de la batería) y el receptor (botón On/Off de la carcasa).
- 2. A continuación, mantenga pulsado el botón "Arriba" y el botón "On/Off" durante 3 segundos para mostrar la interfaz de correspondencia de códigos y cambio de frecuencia.
- 3. A continuación, vuelva a encender el transmisor para que aparezca en la pantalla la lista de transmisores de la columna de la izquierda (en la captura de pantalla siguiente se muestra como "GODIO\_501E"). A continuación, seleccione el transmisor que desea emparejar pulsando el botón "confirmar". Esto mostrará la frecuencia actual (125kHz para este modelo) y el rango de frecuencia (por defecto es "2" ya que es preferible escalonar la frecuencia) en la columna de la derecha. Seleccione "2" y, a continuación, "Conectar" para completar el emparejamiento. Aparecerá entonces una barra de progreso mostrando "Success" al final.
- 4. A continuación, vuelva a encender el aparato y debería funcionar con normalidad.
- 5. Para salir de esta página, basta con pulsar la tecla "menú" durante 3 segundos.

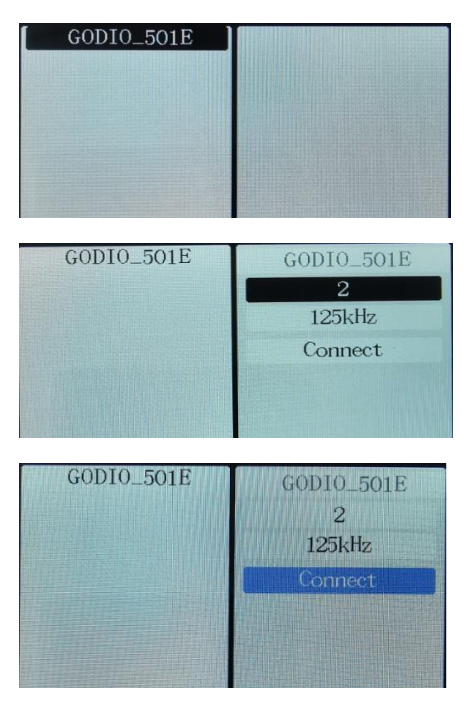